## **Tři možnosti vyhledání plného textu vysokoškolské práce umístěné v digitálním repozitáři.**

## **I. Vyhledání přímo v repozitáři [http://repozitar.cuni.cz](http://repozitar.cuni.cz/)**

a) Využít vyhledávání – Zapsat hledaný název nebo autora, kliknout na Go:

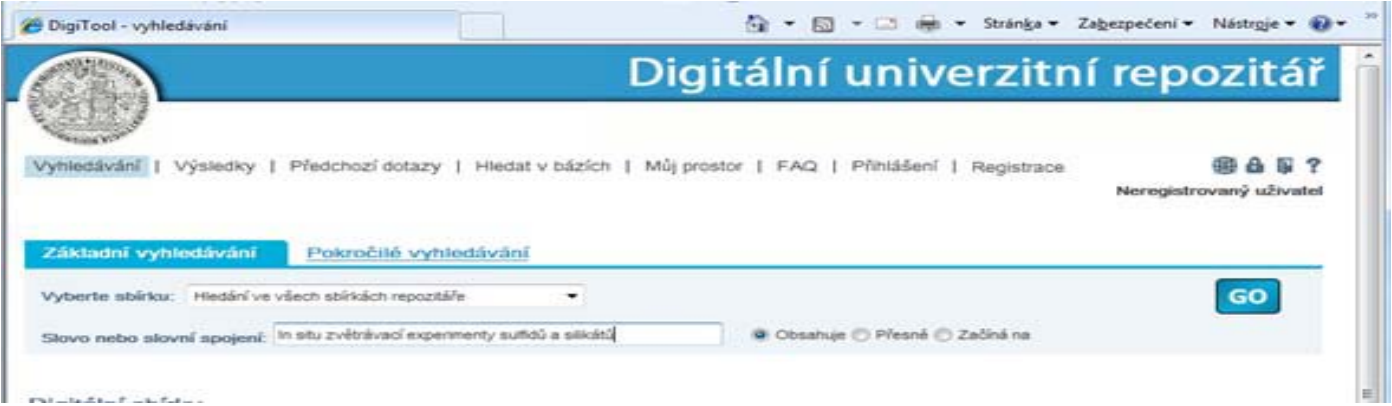

b) Objeví se stručné záznamy výsledků s hledaným výrazem

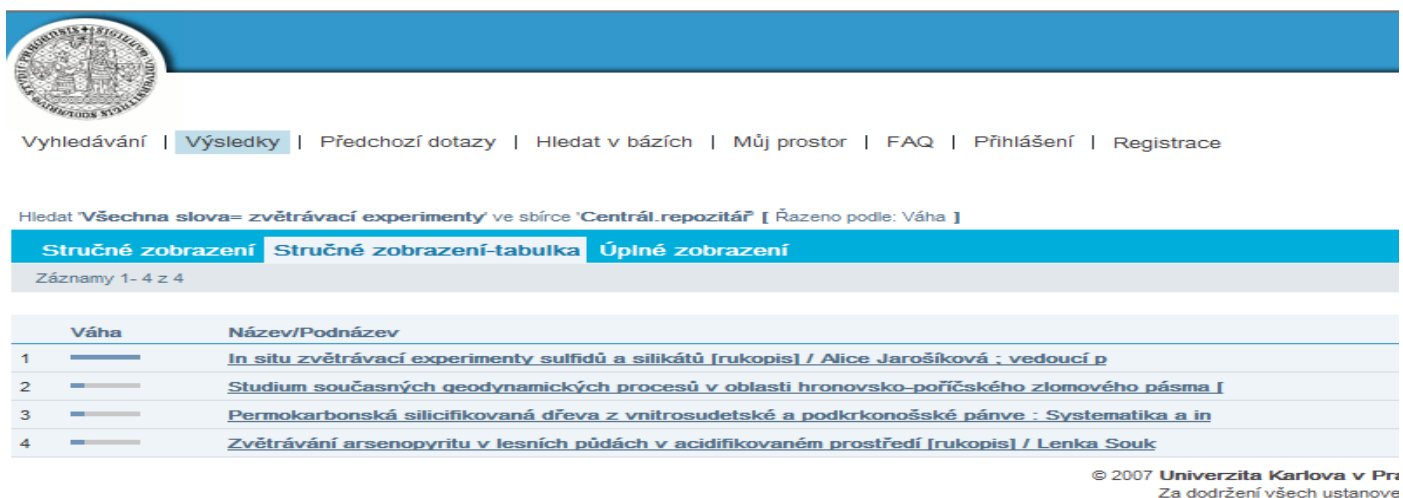

c) Kliknout na vybraný výsledek, objeví se podrobnější informace

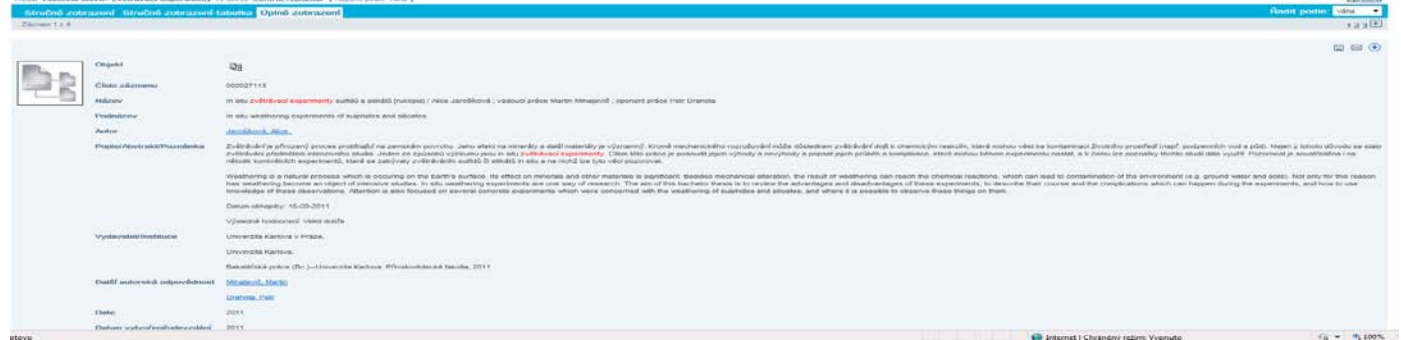

d) Kliknout na ikonu - obrázek vlevo nahoře. Otevře se okno s licenčními podmínkami

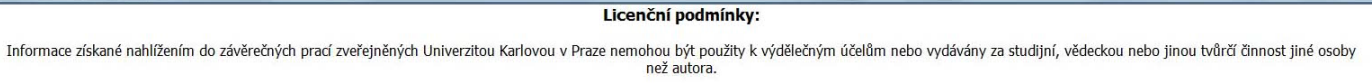

Nesouhlasím s uvedenými podmínkami | Souhlasím s uvedenými podmínkami

- e) Je třeba vpravo dole odsouhlasit licenční podmínky kliknout na "Souhlasím s uvedenými podmínkami"
- f) Zvítězili jste zobrazí se plný text práce.

## **II. Vyhledání v online knihovním katalogu <http://ckis.cuni.cz/F>**

a) Najít práci v online katalogu UK – vhodné využít rejstříky (pro názvy nebo autory)

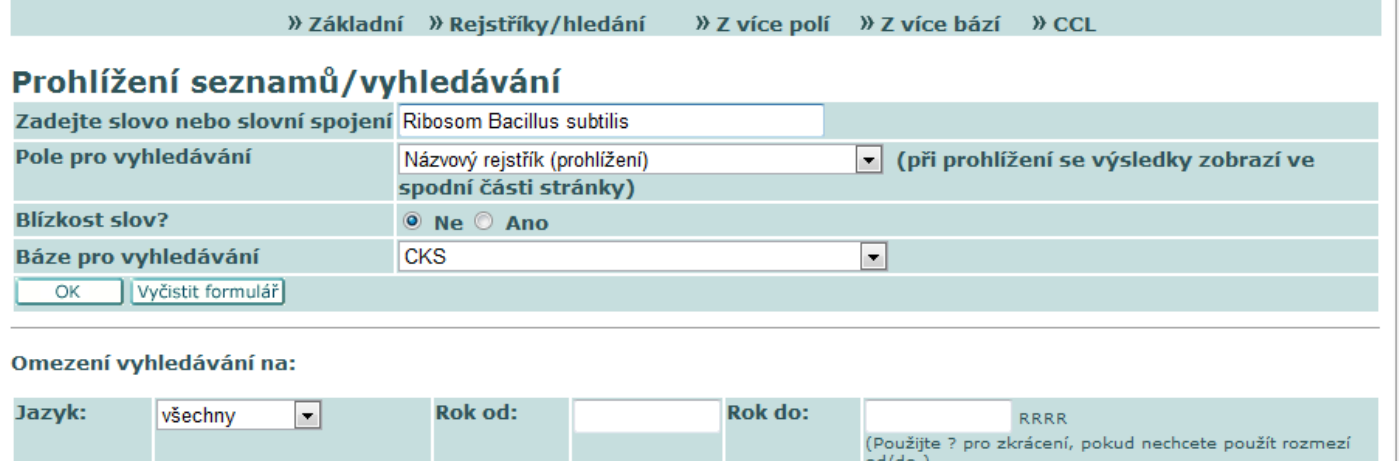

b) Zobrazí se abecední seznam názvů

**Druhy** 

dokumentů:

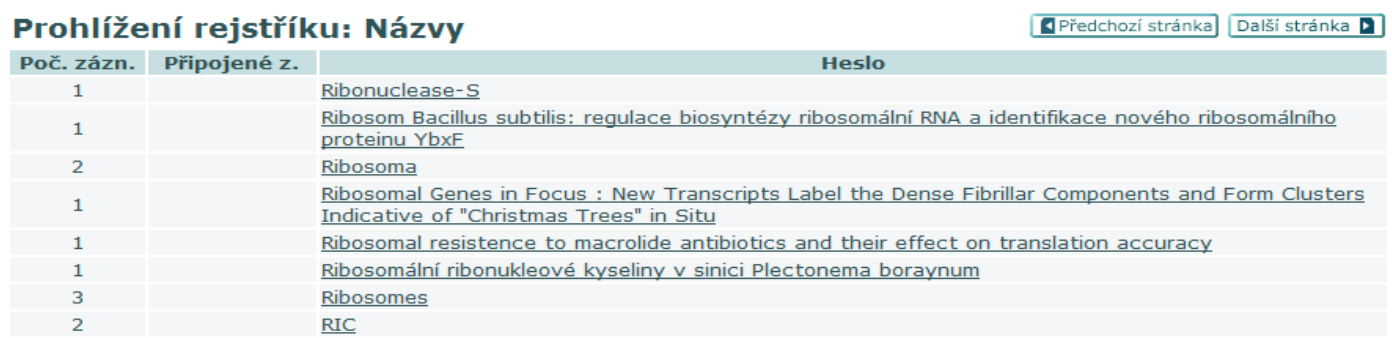

všechny knihovny

c) Kliknout na správný název, otevře se stručný bibliografický záznam

všechny druhy dokumentů v Umístění:

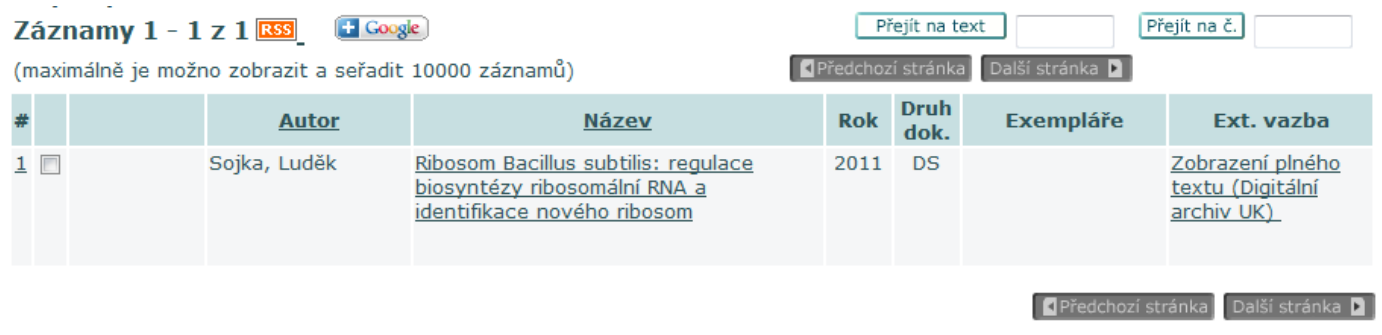

- d) V kolonce Externí vazba (vpravo) kliknout na "Zobrazení plného textu..." Otevře se nové okno Digitálního univerzitního repozitáře s konkrétní elektronickou VŠ prací – viz výše bod I c).
- e) Další kroky shodné s přístupem přes repozitář body I d), e) až k vítěznému f).

 $\overline{\phantom{a}}$ 

## **III. Vyhledání přes SIS <https://is.cuni.cz/studium/login.php>**

a) Po přihlášení do SISu kliknete na kolonku "Vypisování témat prací". Nepřihlášeným se možnost zobrazení plného textu nenabídne.

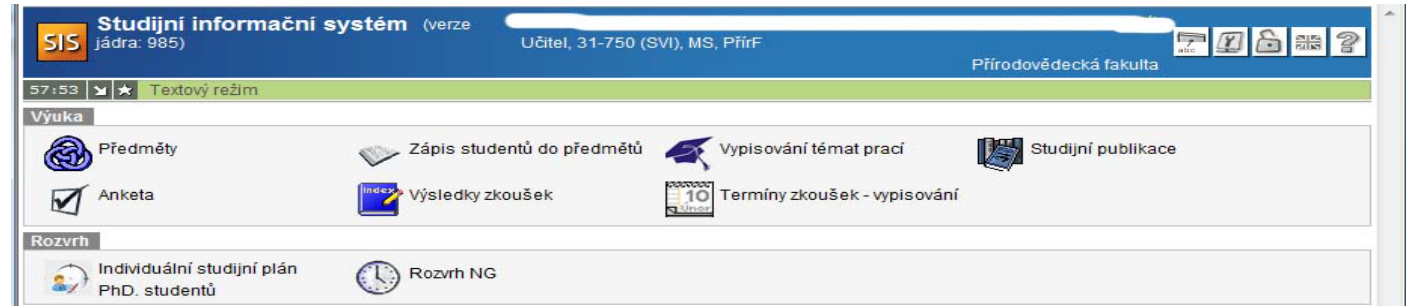

b) Zadáte hledaný výraz (jméno autora, název práce apod.) Lze omezit různými kritérii.

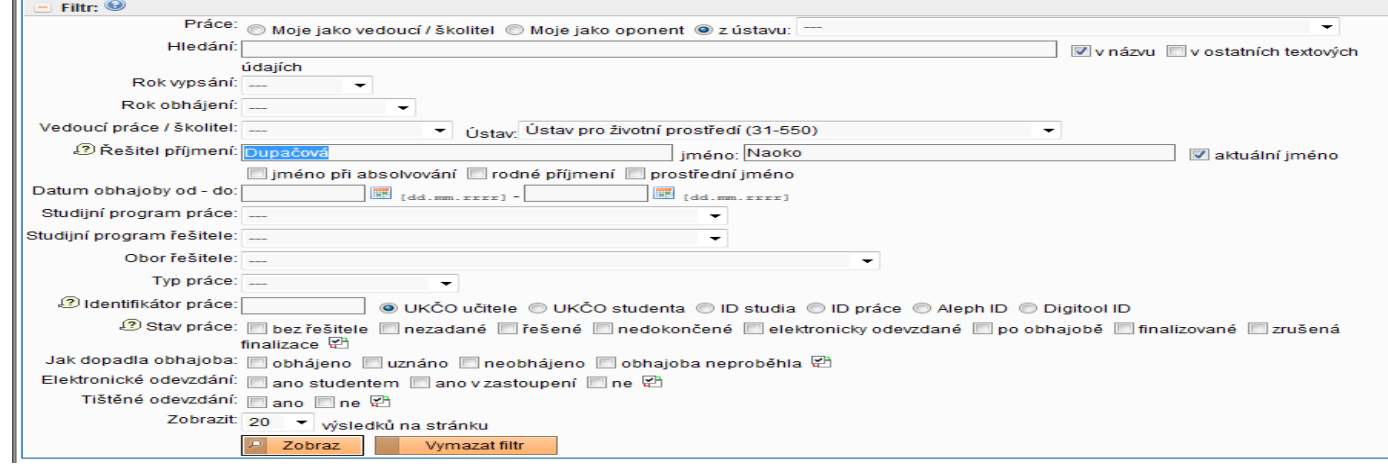

c) Po kliknutí na "Zobraz" se zobrazí stručný záznam jedné nebo více prací s hledaným výrazem.

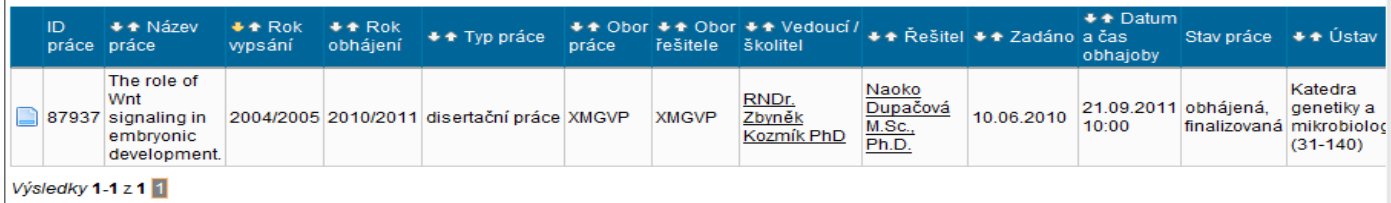

# d) Klikněte na ikonu práce úplně vlevo, otevře se podrobný záznam práce.

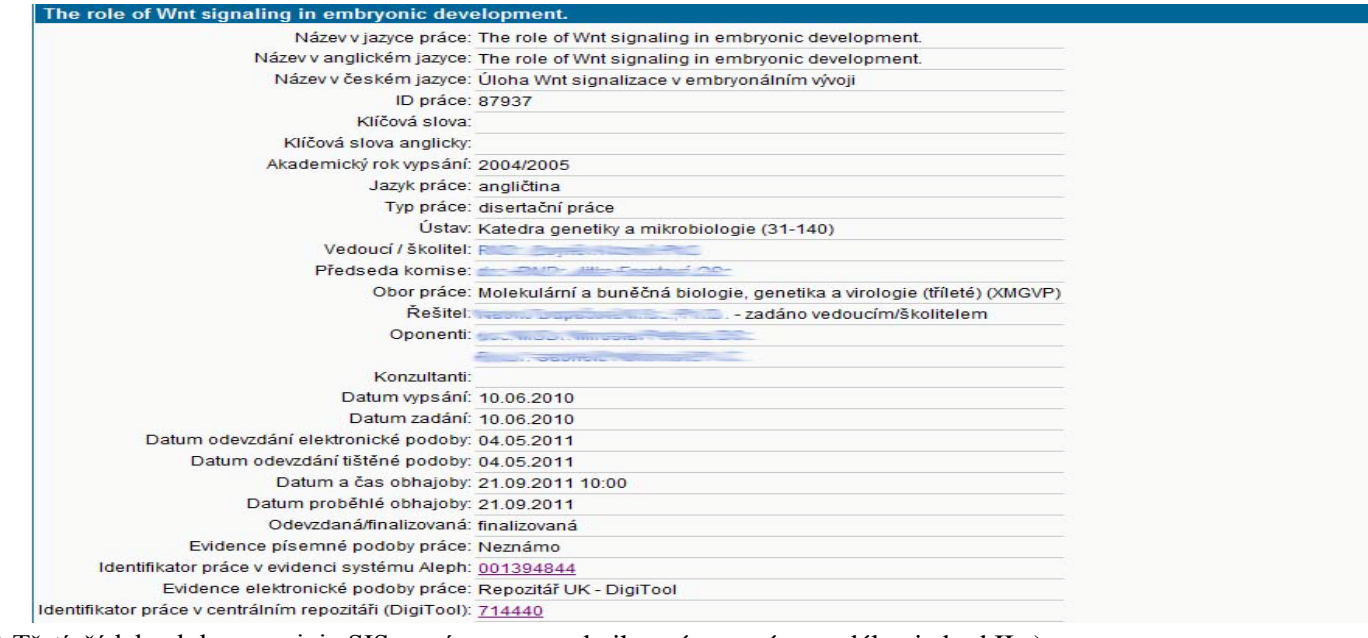

e) Třetí řádek zdola propojuje SIS se záznamem v knihovním systému – dále viz bod II.c) f) Poslední řádek propojuje SIS se záznamem v Digitoolu - dále viz od I.c)

Dalšími kroky podle výše uvedených částí I a II se dostanete k plnému textu práce.